# Xquiz An XML based system for generating quizzes

Brian W. Mulligan University of Texas at Austin

http://www.as.utexas.edu/~bwmulligan/GSPS\_20\_April\_2018\_xquiz.pdf

Grad Student – Post-Doc Seminar University of Texas at Austin 20 April 2018

**Overview** 

Installing

**The Question Bank** 

**Quizzes** 

**Running the Software** 

#### **Overview**

Installing

**The Question Bank** 

Quizzes

**Running the Software** 

### **Overview**

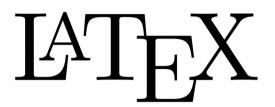

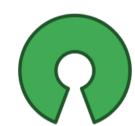

open source

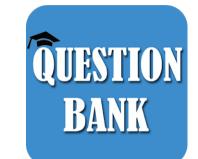

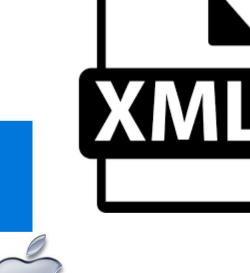

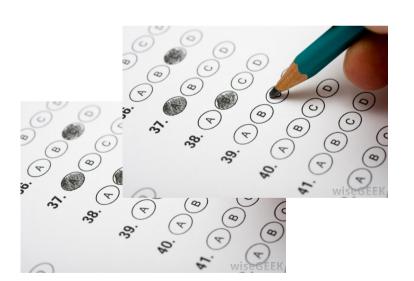

Overview

#### Installing

**The Question Bank** 

Quizzes

**Running the Software** 

## **Prerequisites**

#### Packages, etc.:

libxml2 development package

C++ compiler (Windows: Cygwin / g++ or MS Visual c++ 2018)

Some variant of LaTeX

exam package for LaTeX

Autotools

Recommended: git

#### Windows: (executables only)

Install Visual Studio Redistributable

https://www.visualstudio.com/downloads/

Install win-iconv

https://www.astronaos.com/win-iconv-0.0.8-installer-x64.msi

Install libxml2 for windows

https://www.astronaos.com/libxml2-installer-64.msi

Install xquiz

https://www.astronaos.com/xquiz-installer-1.0.3-x64.msi

# Special instructions: Windows (development)

### **Prerequisites:**

Win-iconv: https://github.com/astrobit/win-iconv

Libxml2 for windows: https://github.com/astrobit/libxml2

Microsoft Visual c++ (2017)

## **Special instruction (mac)**

#### **Prerequisites:**

Autotools:

Easy installation script:

https://gist.github.com/justinbellamy/2672db1c78f024f2d4fe#file-cltools-sh

Alternative?:

https://paolozaino.wordpress.com/2015/05/05/how-to-install-and-use-autotools-on-mac-os-x/

Libxml2 (dev version, with c++ header, pkg-config)

Probably need homebrew

See https://github.com/Homebrew/legacy-homebrew/issues/19030

Install libxml2 through homebrew

Add to environment variable: PKG\_CONFIG\_PATH

/usr/local/opt/libxml2/lib/pkgconfig

### **Source Code Installation**

### Without git:

https://github.com/astrobit/xquiz/archive/v1.0.1.tar.gz

### With git:

git clone git@github.com:astrobit/xquiz.git

## Installation (autotools)

```
cd xquiz
Libtoolize
aclocal
automake --add-missing
autoreconf
./configure
 Alternative instllation path:
   ./configure --prefix=/your/desired/path
make
make install
```

Overview

Installing

**The Question Bank** 

Quizzes

**Running the Software** 

### A Quick XML Introduction (1/2)

#### **XML Tutorial**

https://www.w3schools.com/xml/default.asp

### XML tag

<?xml version="1.0"?>

### **Document type specifier (optional)**

<!DOCTYPE bank PUBLIC "-//B.W.Mulligan//DTD xquiz v1.0//EN" "https://www.astronaos.com/xquiz-bank-1.1.0.dtd">

libxml will read remote file and validate the XML in the file.

## A Quick XML Introduction (2/2)

#### **Elements**

```
<tag>...</tag> <tag/>
```

#### **Nested Elements**

```
<tag>
<othertag>..</othertag>
<anothertag/>
</tag>
```

#### **String Data**

<tag>A quick brown fox jumped over the lazy dog</tag>

#### **Attributes**

```
<tag attribute1="xyz" attribute2="abc">...</tag> <tag attribute1="xyz" attribute2="abc"/>
```

# **Example Bank**

xquiz/examples/bank.xml

# **Question Bank top level**

```
Root element: <bank>...</bank> Questions: <question>...</question>
```

#### Attributes:

id

Unique identifier

Must start with a letter and contain only letters, numbers, or "certain punctuation"

format

Currently only multiple choice ("mc") supported

Keys [optional]

Comma separated list of keywords

May get replaced by nested elements someday?

### **Question Details**

```
Question Prompt: prompt Text
Answer choices: <choices>...</choices>
  Attributes:
    Scramble
       "true" or "false" to indicate that answers can be scrambled
  Specific answer choice: <choice>Text<choice>
    Attributes:
       Id
         Unique identifier
         LaTeX label will be generated with same id
       Correct [optional]
         "true" or "false" to indicate if it is the right answer
         Assumes "false" if not specified
         Multiple correct answers allowed**
           Multiple choices won't show up in key, but will in solution
       Scramble [optional]
         "true" or "false" to indicate if answer may be scrambled.
         Assumes "true" if not specified
```

**Notes for solution: <note>Text</note>** 

# Try it!

### **Prompt:**

Which of the following does not affect the Newtonian gravitational force experienced by two objects?

#### **Answers:**

The mass of each object.

The distance between the objects.

The fundamental strength of gravity.

The density of the objects.

# Try it!

#### **Prompt:**

What time does the moon rise during full moon?

### **Answers (make sure they are always in this order):**

6 am

Noon

6 pm

Midnight

#### Note:

The moon rises as the sun is setting when it is full.

# **Special Answer Choices**

```
"All of the Above."
  <choiceall id="a1.e" correct="true"/>
  Attributes.
   Id
      Same as that for other answers
    Correct [optional]
      Same as that for other answers
  Must occur after all other choices (except special choices) [limitation due to XML]
"Some" of the above
  <choicesome id="a1.e" correct="true" refs="a1.a.a1.b"/>
  Attributes.
   ld
      Same as that for other answers
    Correct [optional]
      Same as that for other answers
    Refs
      References to id's of other answers
 Renders as e.g. "A and B"
 Current guirk: order may be weird due to scrambling, e.g. "C, A, and B"
  Must occur after "All of the Above" [limitation due to XML]
"None of the Above."
  <choicenone id="a1.e" correct="true"/>
```

Must be after any "All of the above" and "Some of the above" [limitation due to XML]

Attributes: same as "All of the above"

# Try it!

### **Prompt:**

Which of the following properties are used to describe a wave?

#### **Answers:**

Wavelength

Frequency

Speed

All of the Above

Wavelength and Frequency [e.g. A and B]

### LaTeX features

#### Fill in the blank

\fillin

### **Equations in question or answers**

Use math mode (\$E=mc^2\$)

### Referencing questions\* and answers

 $ref{a1.a}$ 

Question labels not implemented as of v1.0.1. Coming soon!

Overview

Installing

**The Question Bank** 

**Quizzes** 

**Running the Software** 

# **Example**

xquiz/examples/quiz.xml

### **Basics**

#### **DTD**

https://www.astronaos.com/xquiz-1.1.0.dtd

**Root element: <quiz>** 

Question Bank: <bankref file="/path/to/bank"/>

Specify full or relative path to the question bank

Multiple banks allowed (hasn't been tested with more than one)

Title: <title>Text Form &#37;c</title>

**VERY IMPORTANT:** The form code needs to be printed in the title. Typically include "Form %c" (not in quotes) in the title.

The %c is REALLY REALLY IMPORTANT – this is the code that gets filled in with the test form code for each form. Someday I may manage to find a way to do this more flexibly.

Date: <date>Text</date>

Optional?

The date on which the quiz will be taken (or whatever else you want to do with that field).

Instructions: <instructions>Text</instructions>

Will be printed below the title and date on the form

# **Question set**

```
Question list: <questions>...</questions> Reference to question in bank: <qref id="q1"/>
```

Atributes:

Id

Question ID in the bank(s)

# Try it!

Create a quiz with the three questions you put into your bank in the previous section.

Overview

Installing

**The Question Bank** 

Quizzes

**Running the Software** 

# **Generating a quiz**

#### xquiz-gen Quiz.xml

Will prompt for how many forms you wish to generate.

If there is a makefile in the directory, will prompt if you wish to overwrite it.

#### Generates:

Quiz\_A.tex

Quiz\_A\_key.tex

Quiz A Solutions.tex

Makefile

On mac & linux, it will attempt to run LaTeX and generate pdfs.

# Command line options for xquiz-gen

#### # of forms:

-n #

e.g. Xquiz-gen -n 2 Quiz.xml generates form A and B

#### Inhibit scrambling the questions

--nsq

Questions will show up in same order as in quiz XML Useful for draft versions

#### Inhibit scrambling the answers

--nsa

Answers will show up in same order as in the bank Useful for draft versions

#### **Show notes in solutions**

--shownotes

#### **Automatically overwrite the makefile**

-f or --overwrite-makefile

Prevents the interactive prompt

#### Automatically inhbit overwriting the makefile

--dont-overwrite-makefile

Prevents the interactive prompt

#### Inhibit trying to run pdflatex

-g, --no-gen,or --dont-run-makefile

# **Getting help (briefly)**

#### xquiz-gen

The list of command line options will be printed if no file is specified, or if you do xquiz-gen --help

# **Printing the entire bank**

### xquiz-bank

Generates a quiz consisting of all questions from the question bank, unscrambed

Lists question and answer IDs in the quiz

Lists keywords for each question

Lists complete list of keywords to console

**Quirk:** outputs the .tex file to the same location as the bank Will probably get fixed soon.

Overview

Installing

**The Question Bank** 

Quizzes

**Running the Software** 

### Planned future features

#### **Graphical User Interface**

Cross-platform

Will automatically fill in question and answer IDs

#### Fix some of the quirks

e.g. save location of .tex from xquiz-bank

#### Find questions by keyword

#### Add some elements to each question in the bank

Author(s)?

Record how well students did by year/section/???

Record when question was written?

#### Package Installers for linux (& mac?)

## **Summary**

Free & Open Source, Multi-platform

Question Bank with easy way to pick questions

**Easy to scramble questions & answers for multiple forms** 

Generate key and solutions for students